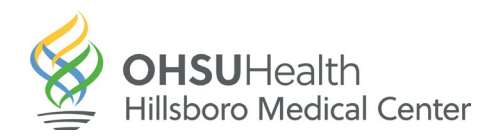

## **Tipsheet for Requesting Your Records on MyChart**

**The easiest way to access your medical information or obtain records is online using [MyChart.](https://mychartweb.ohsu.edu/mycharttuality/)**

1. Log into your MyChart, click on the menu button.

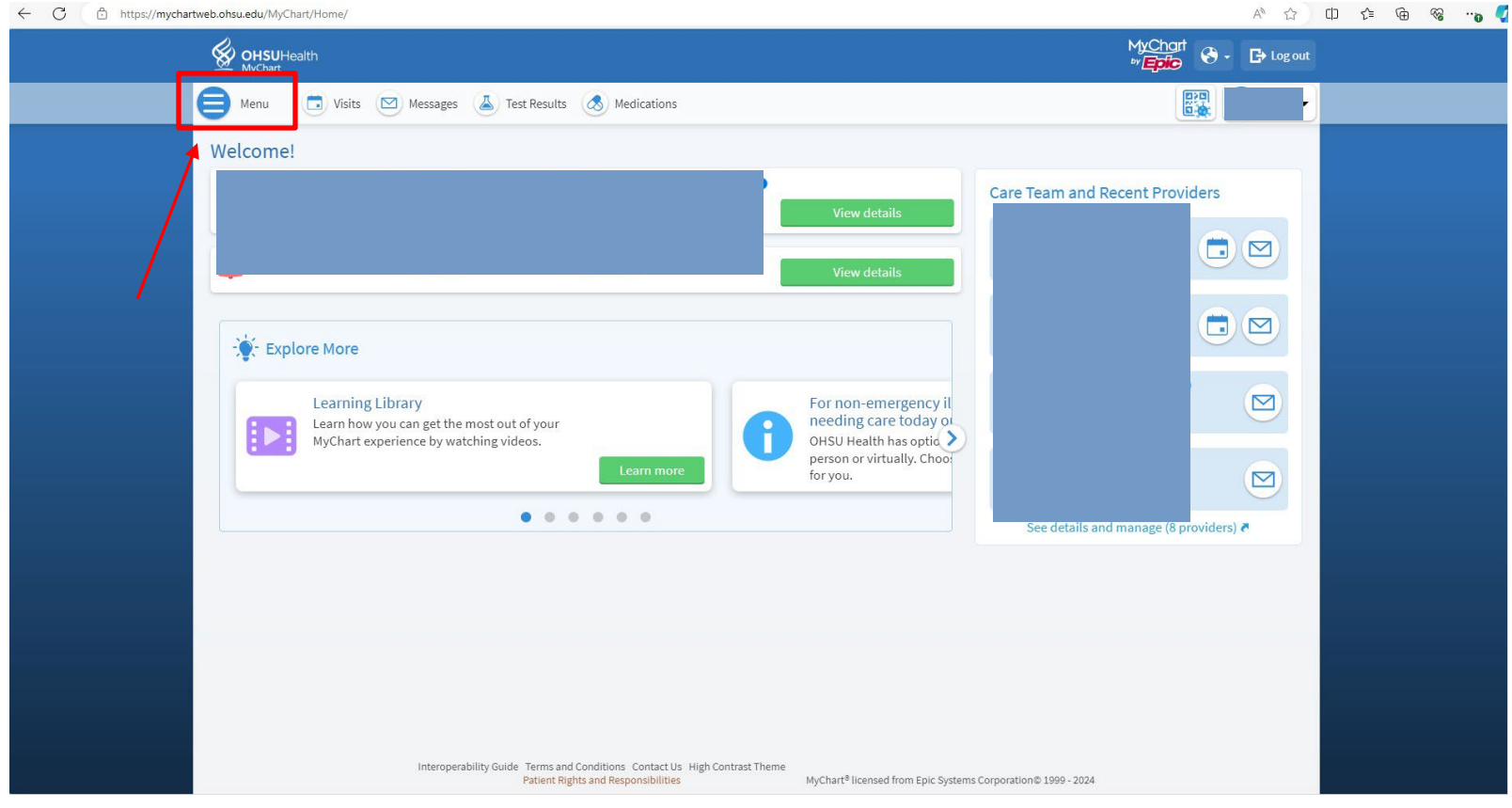

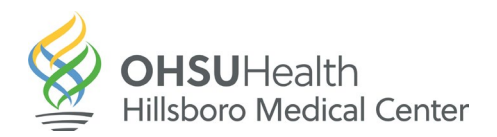

2. Scroll down to "Document Center" Click on it.

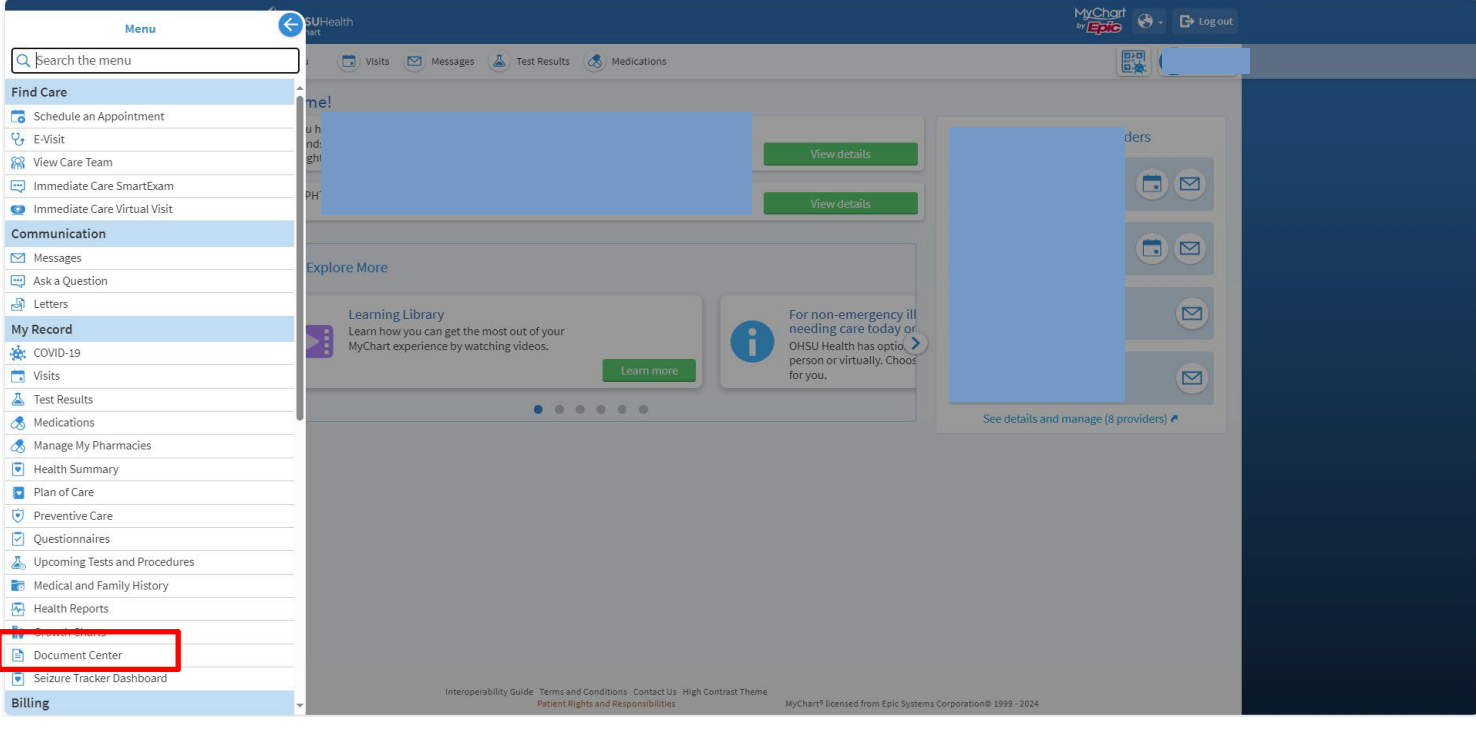

## 3. Click "Requested Records"

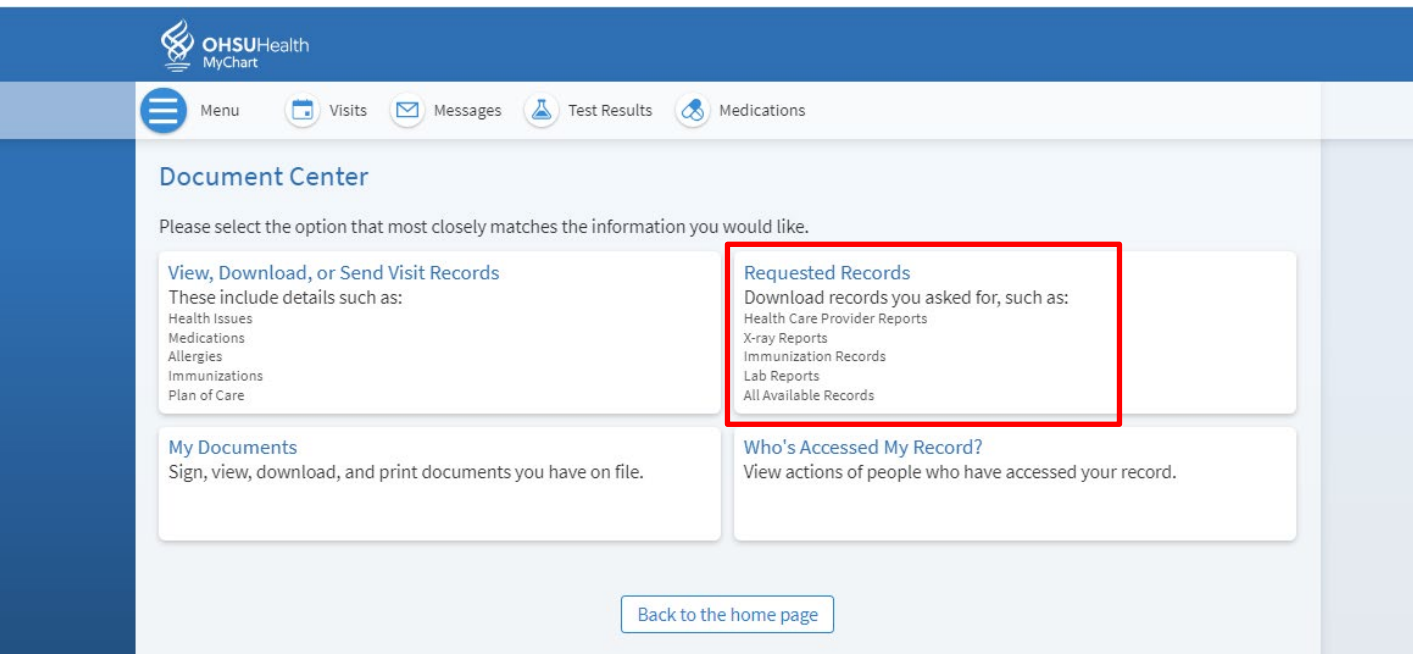

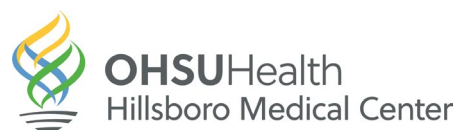

4. Select "Single Visit" "Date Range" or "All Visits"

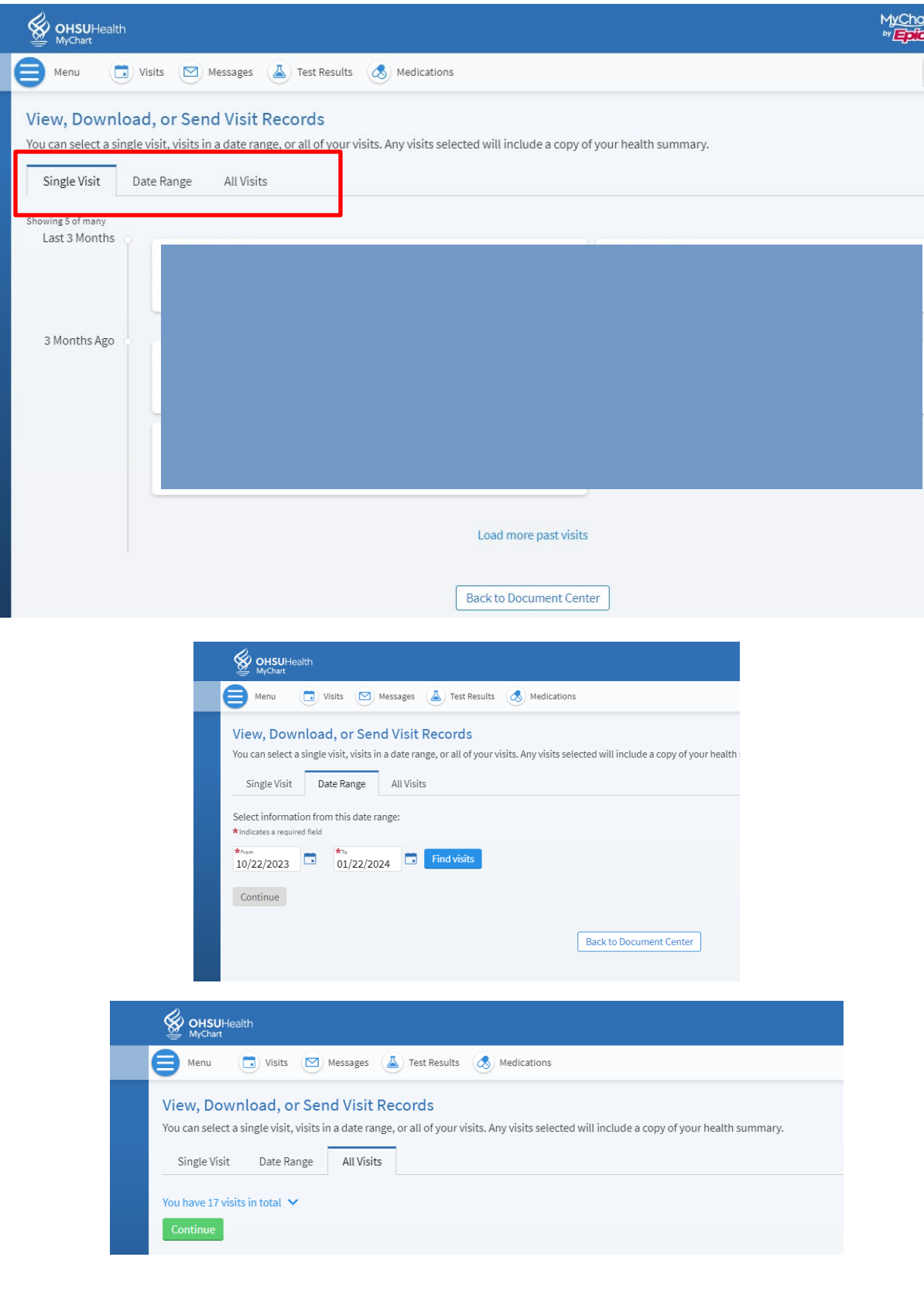

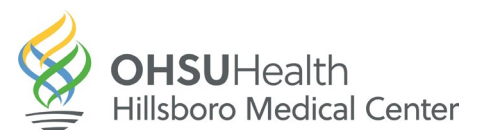

5. You can preview what you have selected

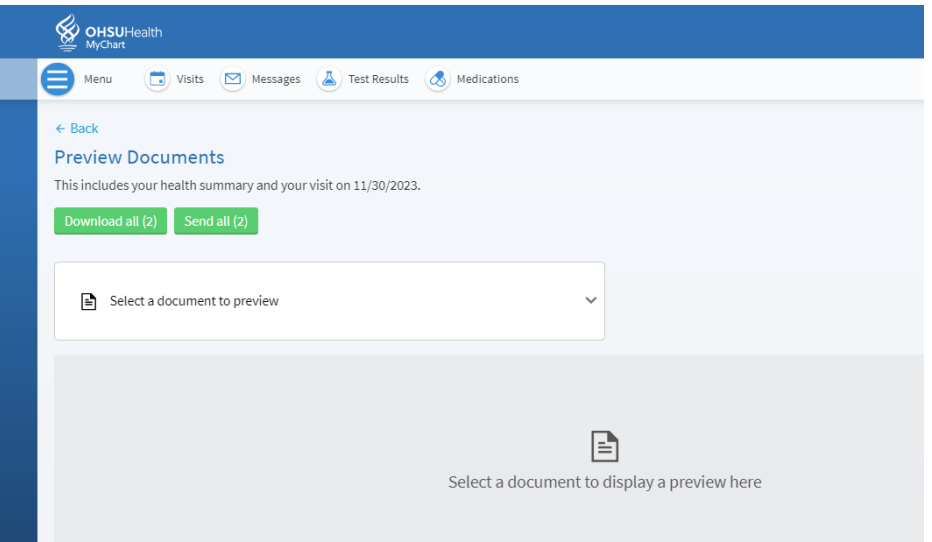

6. Then select how you want to send the information

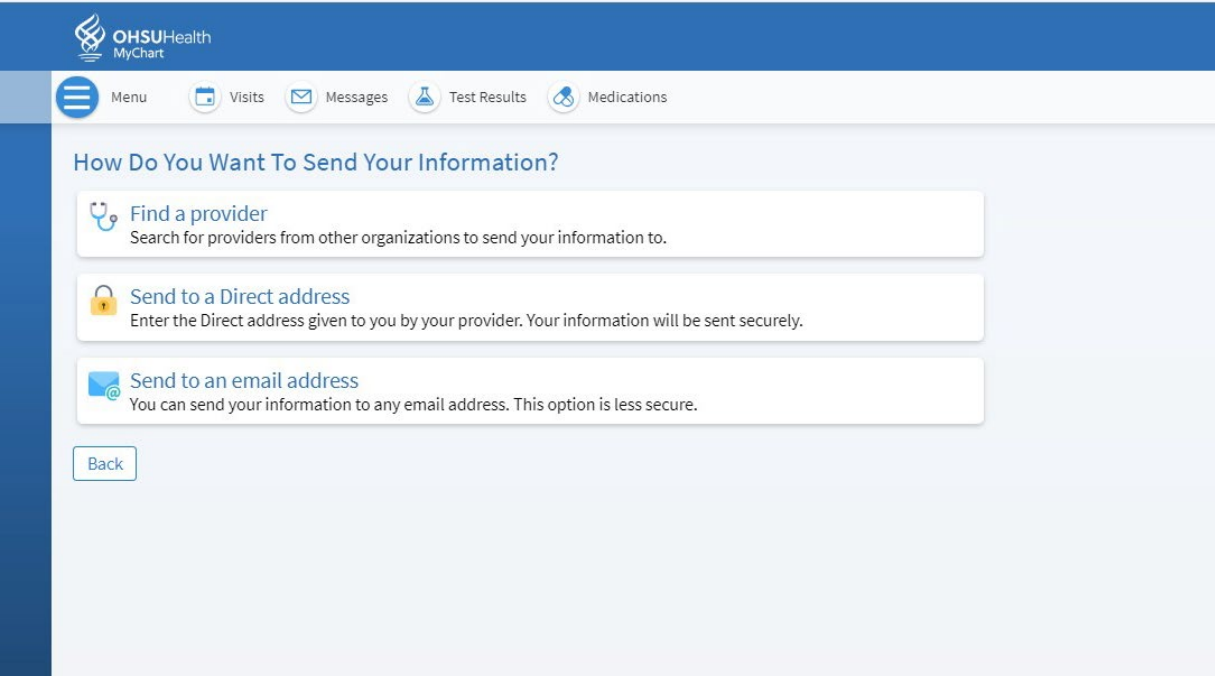

Upon sending the request, the patient is automatically taken to the Document Center where records can be downloaded as soon as they are ready.

**Note:** Some requests may still require manual review by Medical Records staff, resulting in longer wait times.